## **Download and Install Google Chrome on Windows PC**

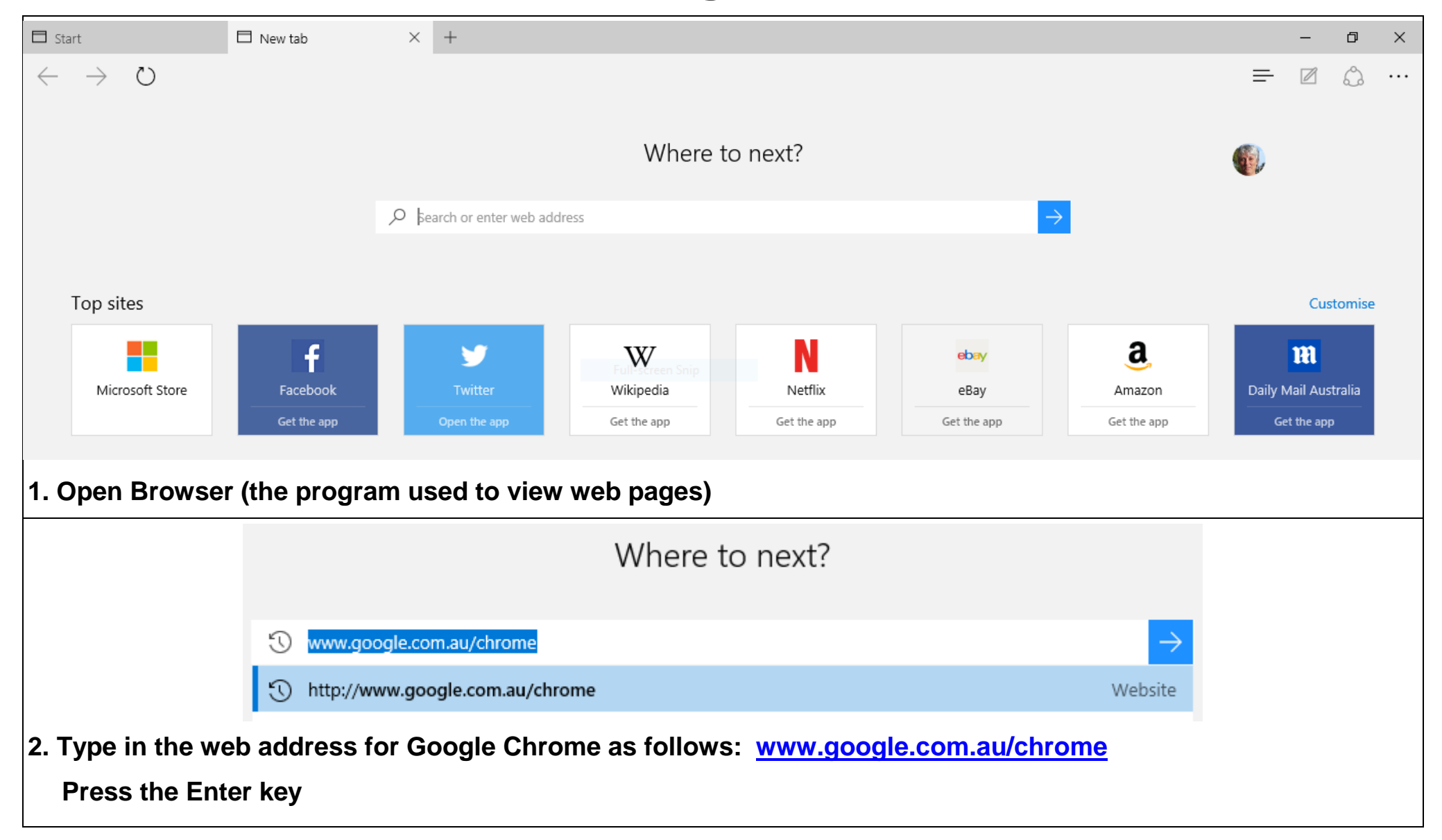

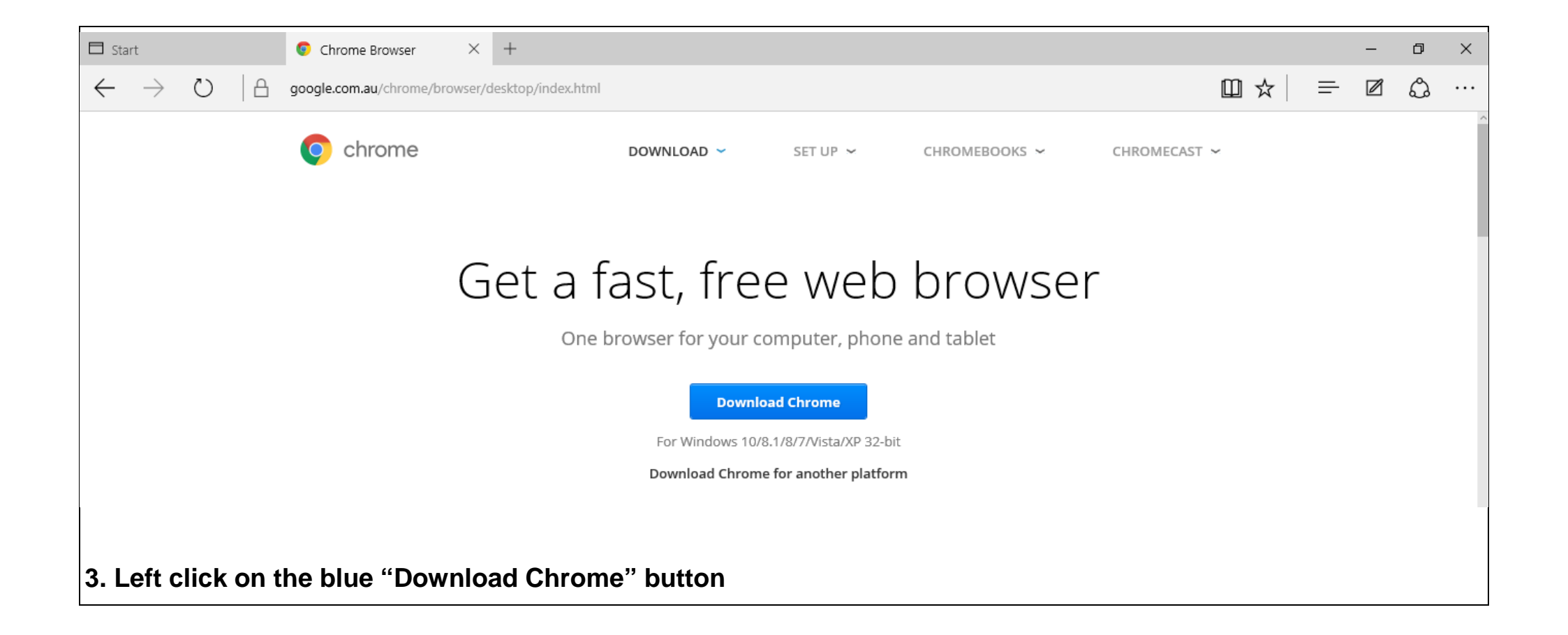

## Download Chrome for Windows

For Windows 10/8.1/8/7/Vista/XP

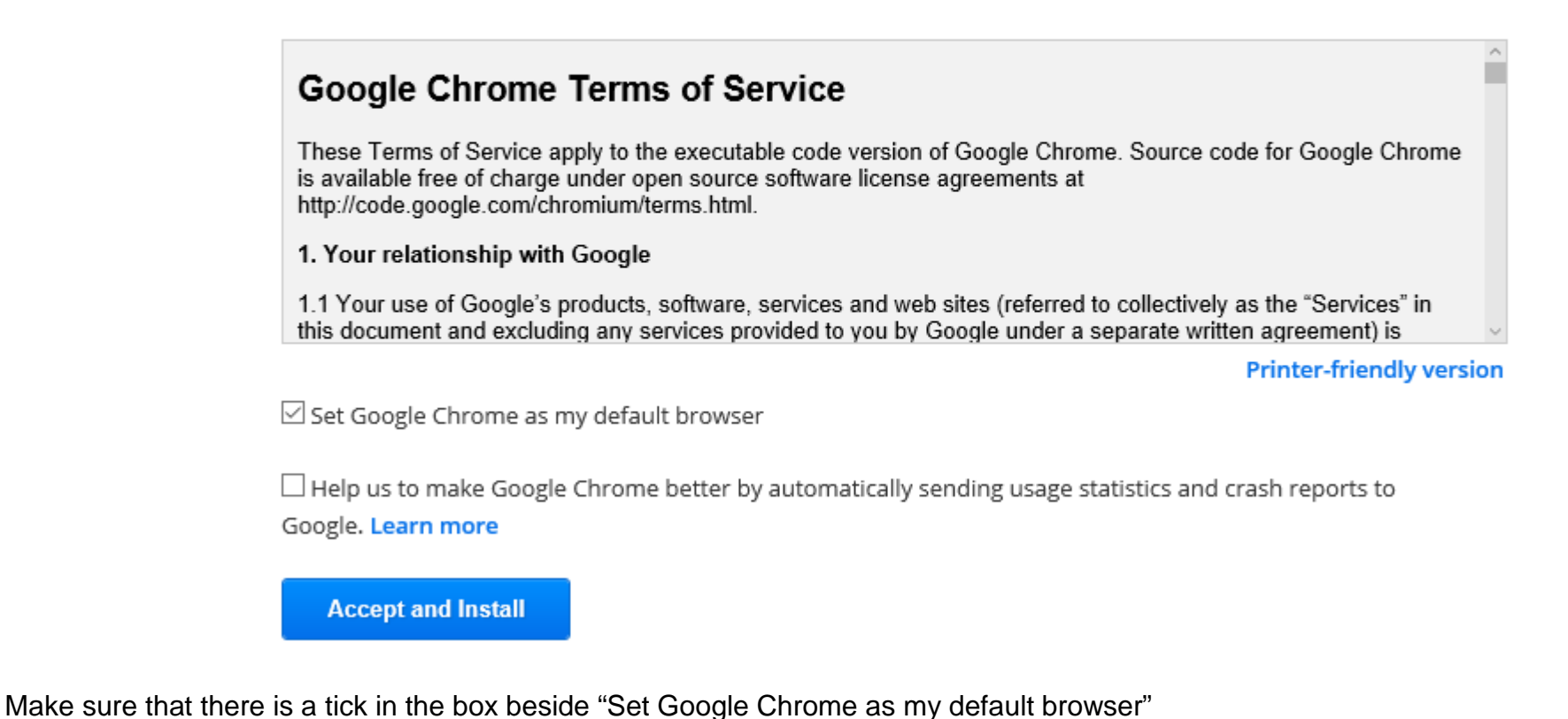

 $\times$ 

**4. Left click on the blue "Accept and Install" button to start downloading the installer**

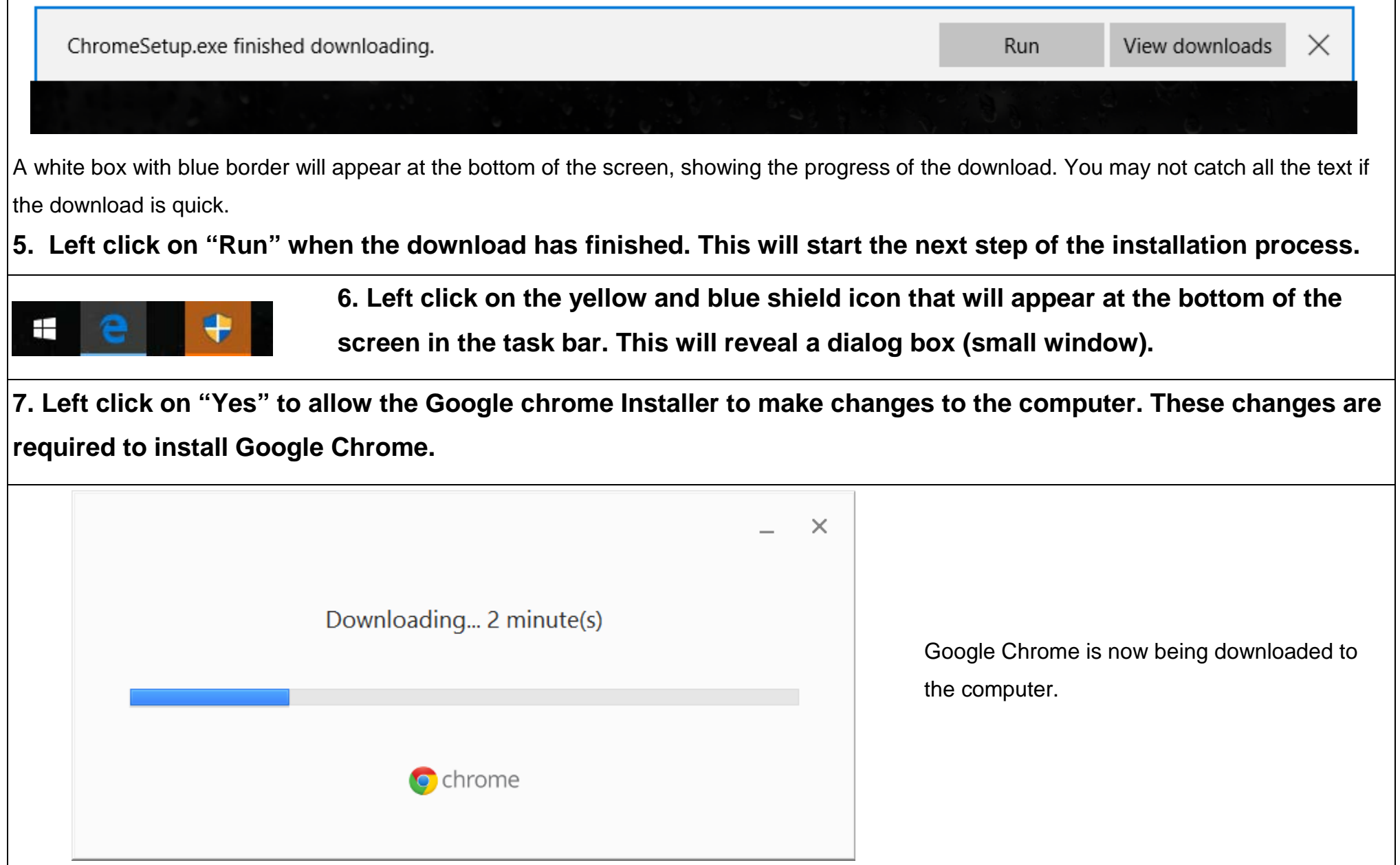

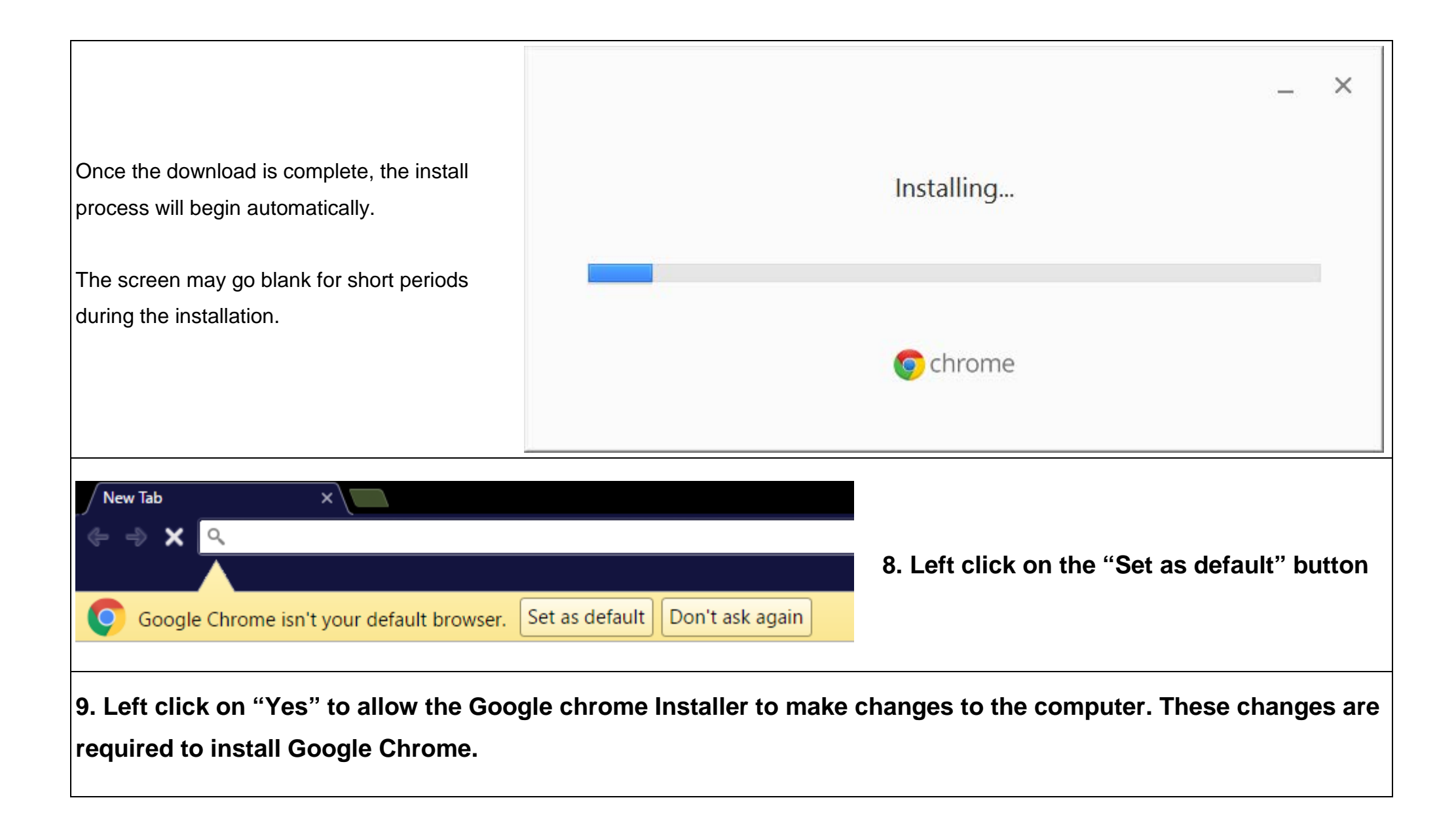

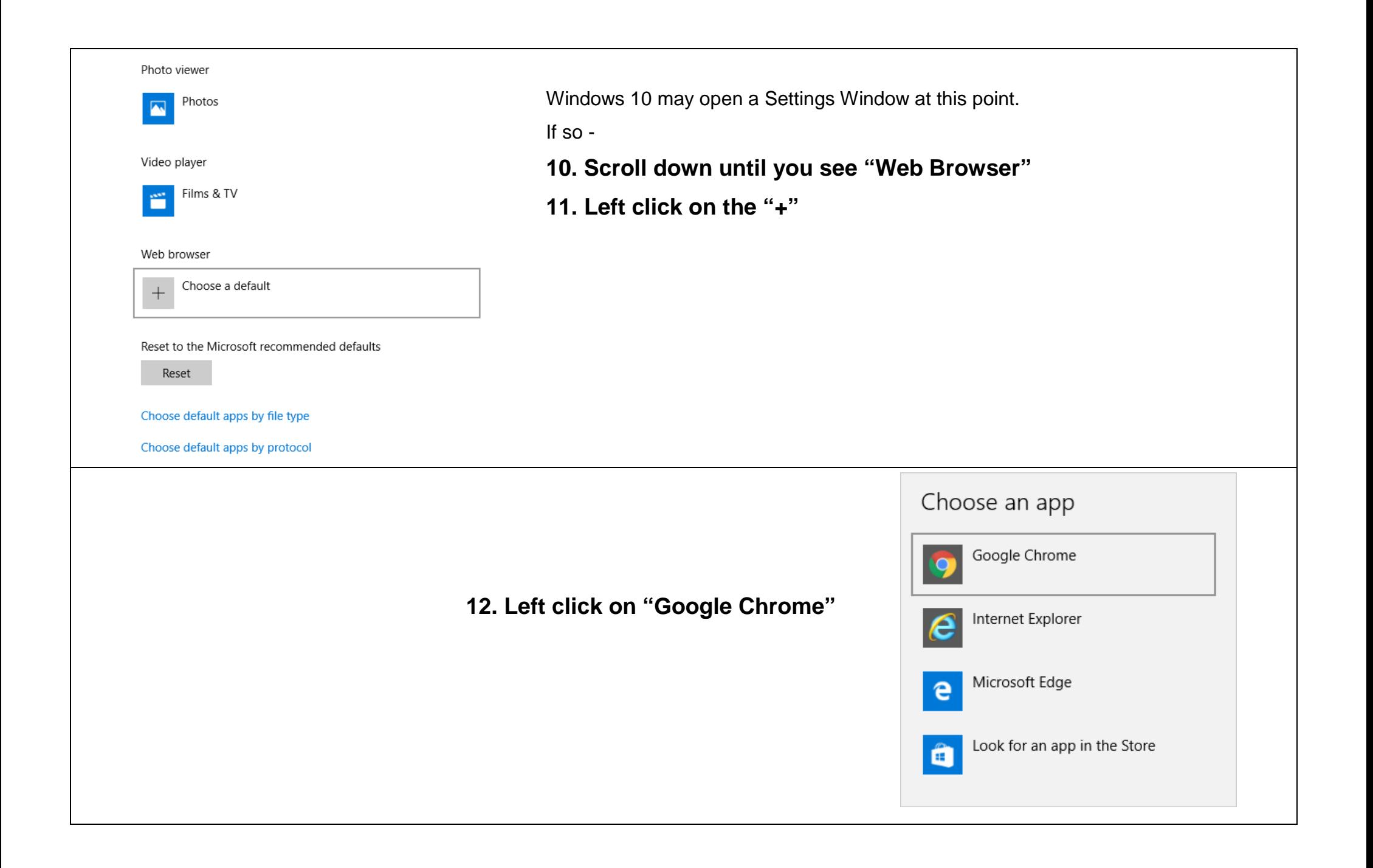

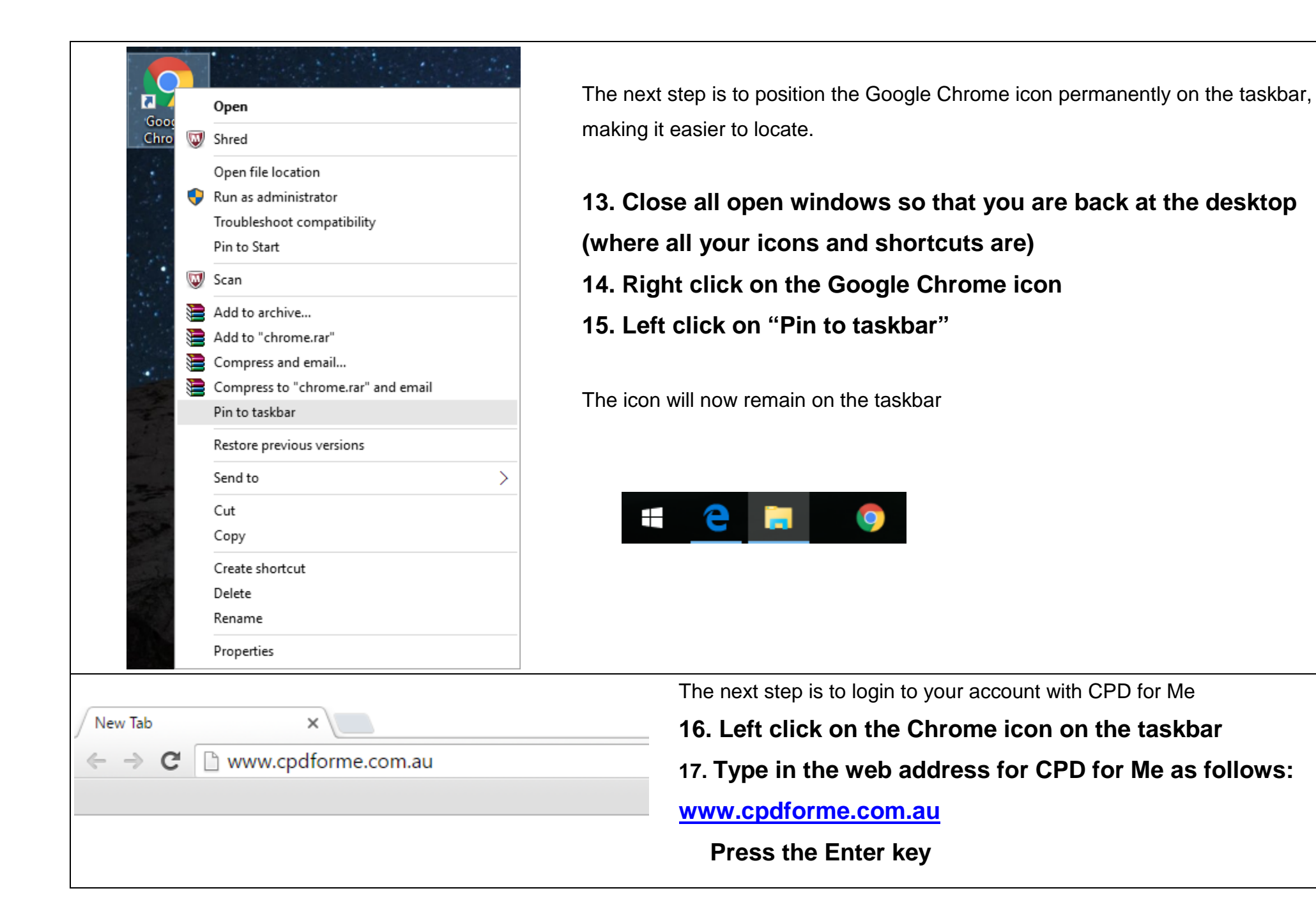

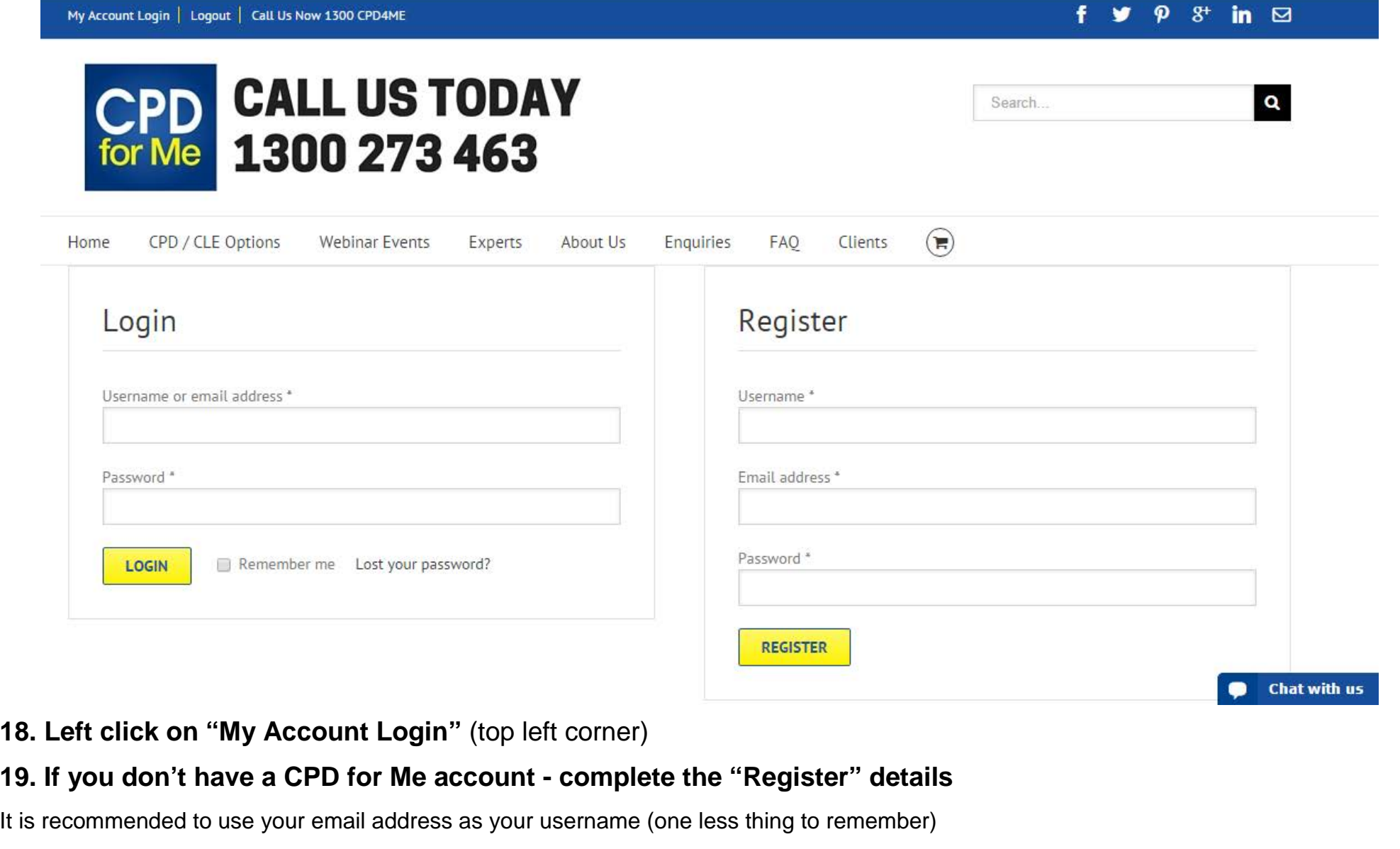

## **20. If you do have a CPD for Me account - complete the "Login" details**

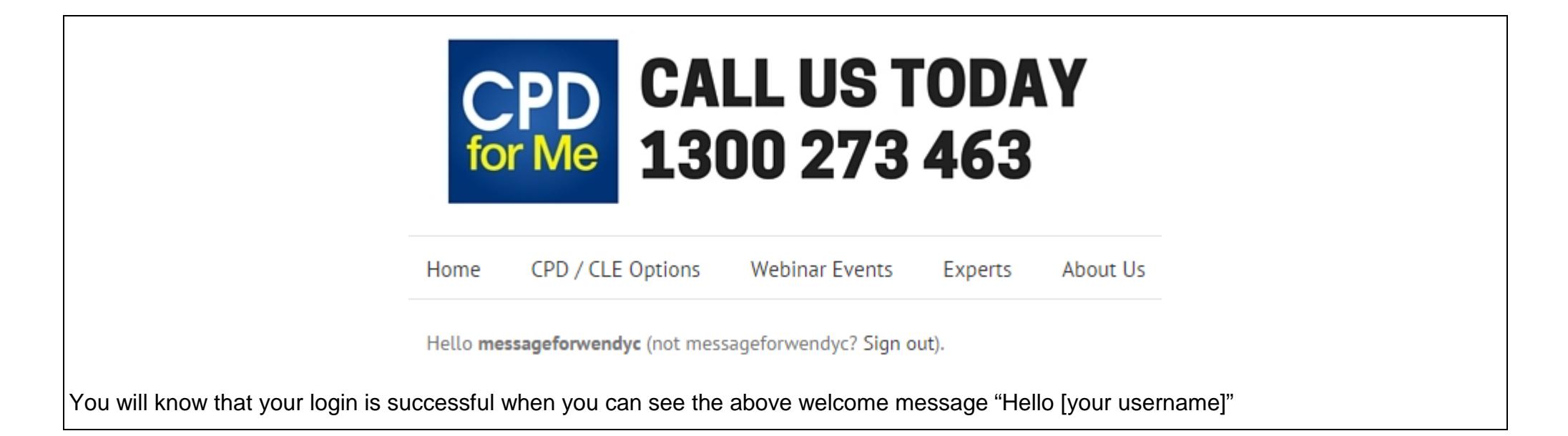

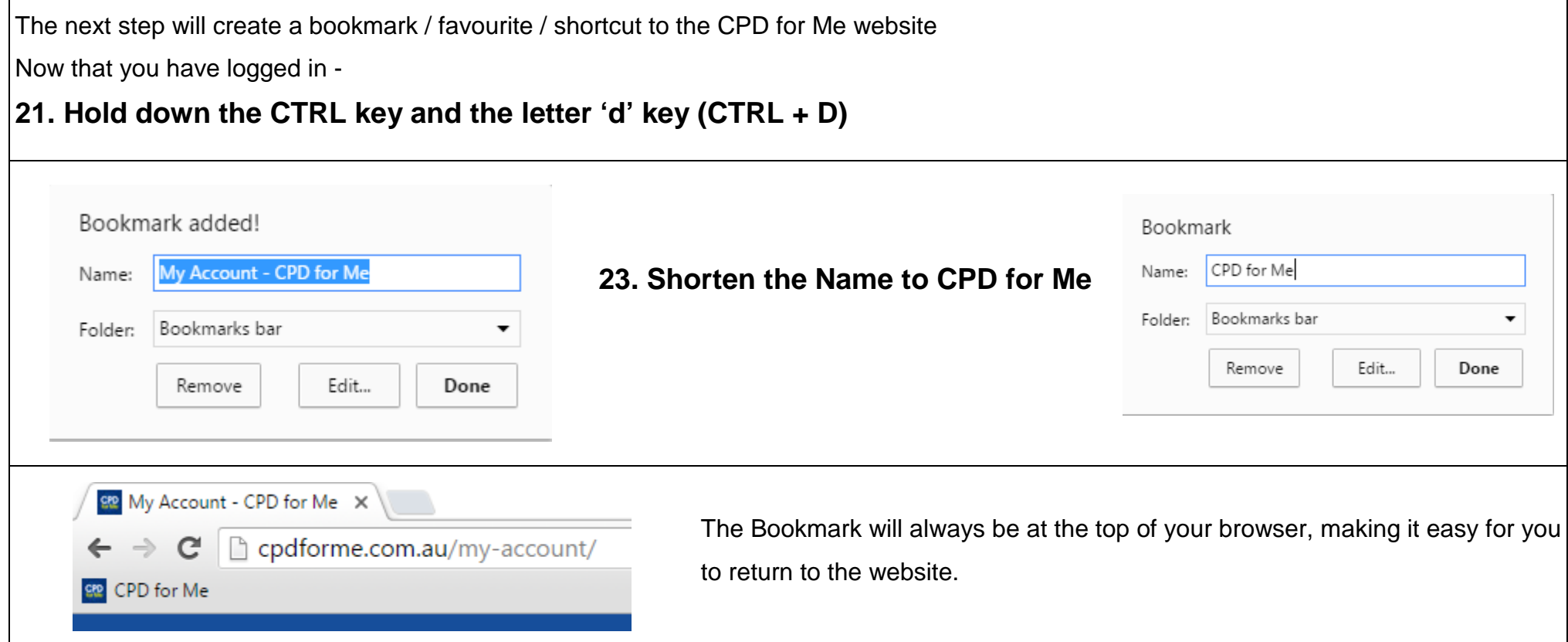